智慧化活動報名系統-管理者手冊 1.系統畫面:

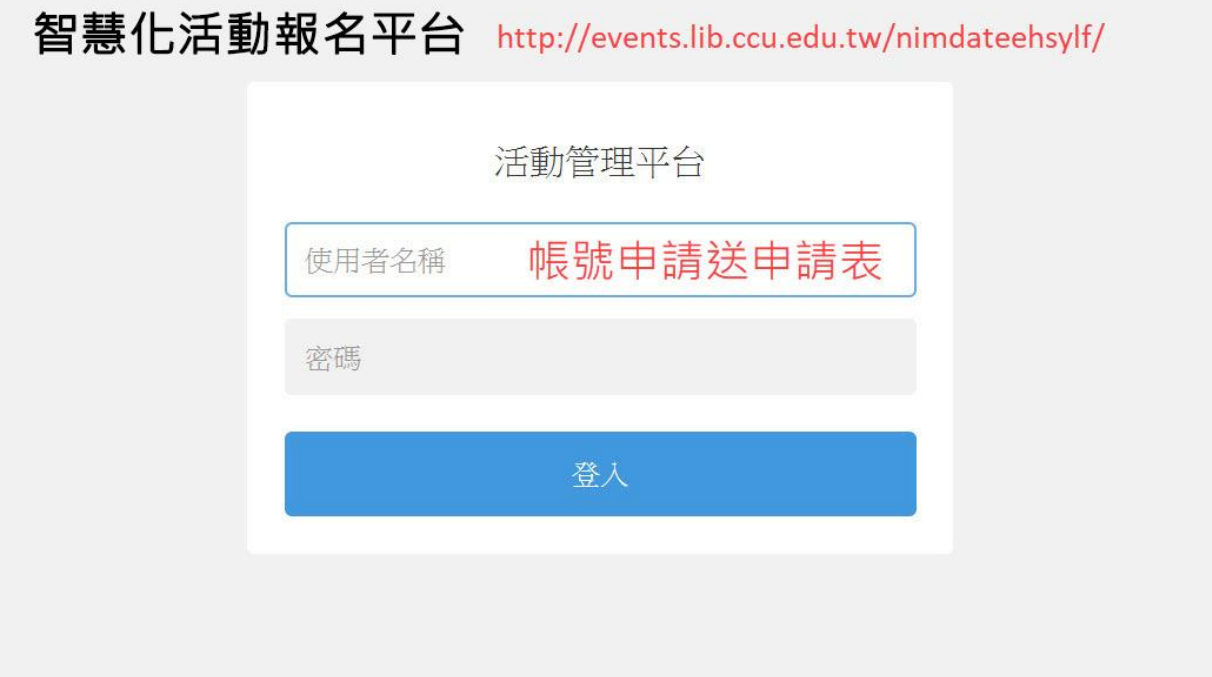

## 2.平台首頁:

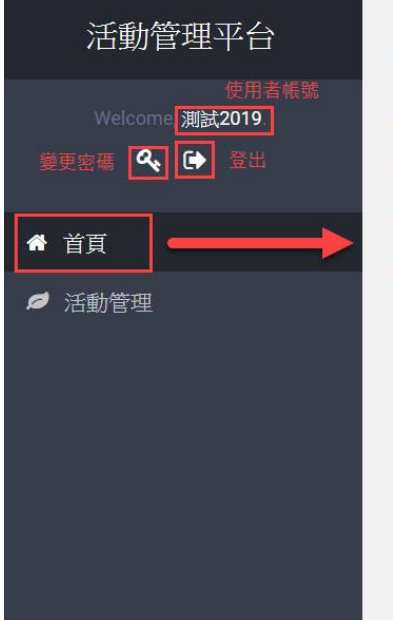

Event

## 智慧化活動報名平台

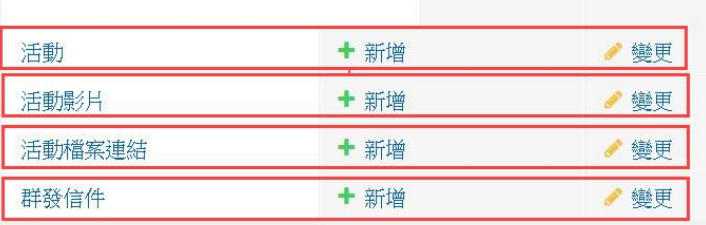

活動管理平台首頁, 有【活動】、【活動影片】、 【活動檔案連結】及【群發信件】快捷按鈕

## 3 新增活動:

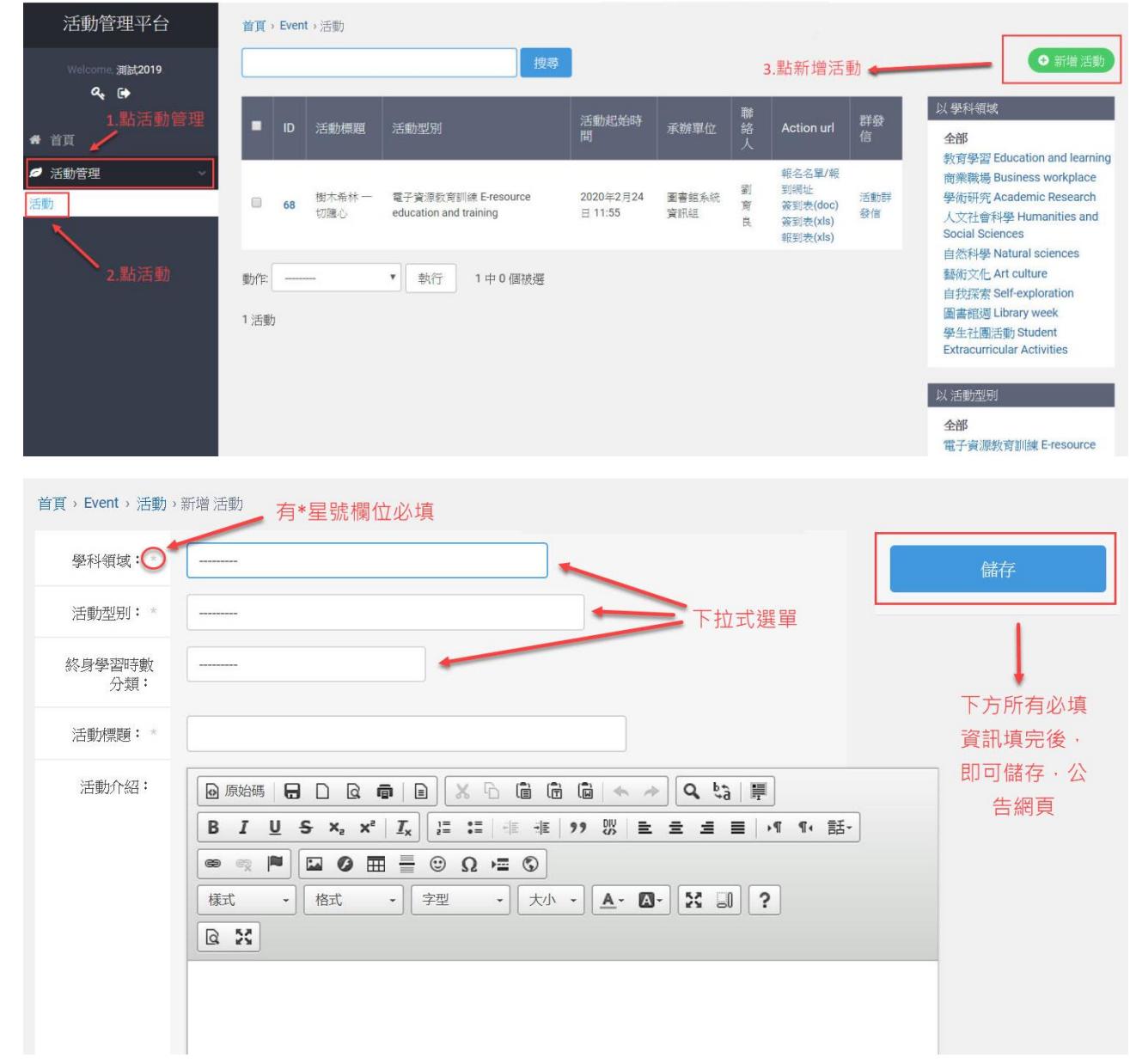

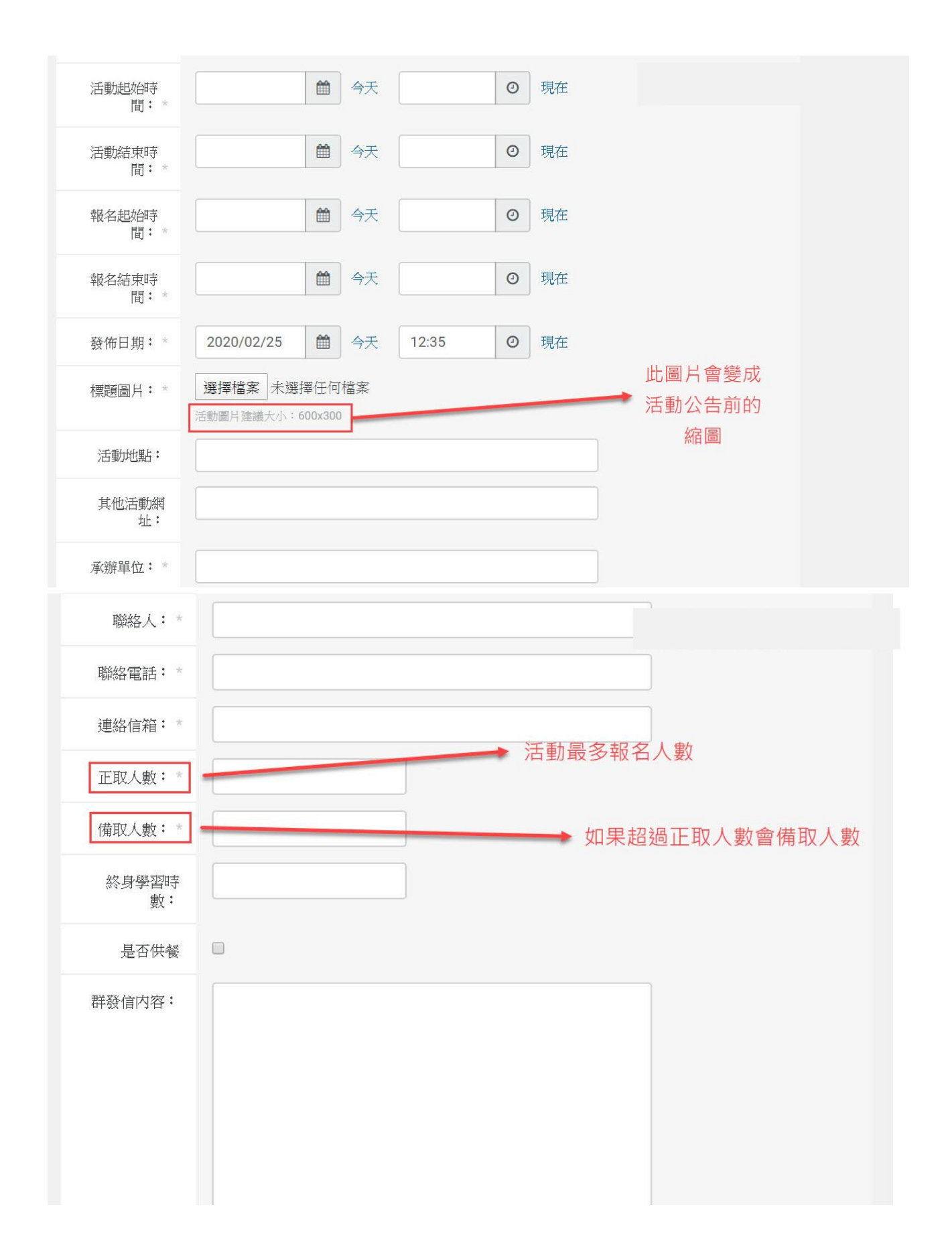

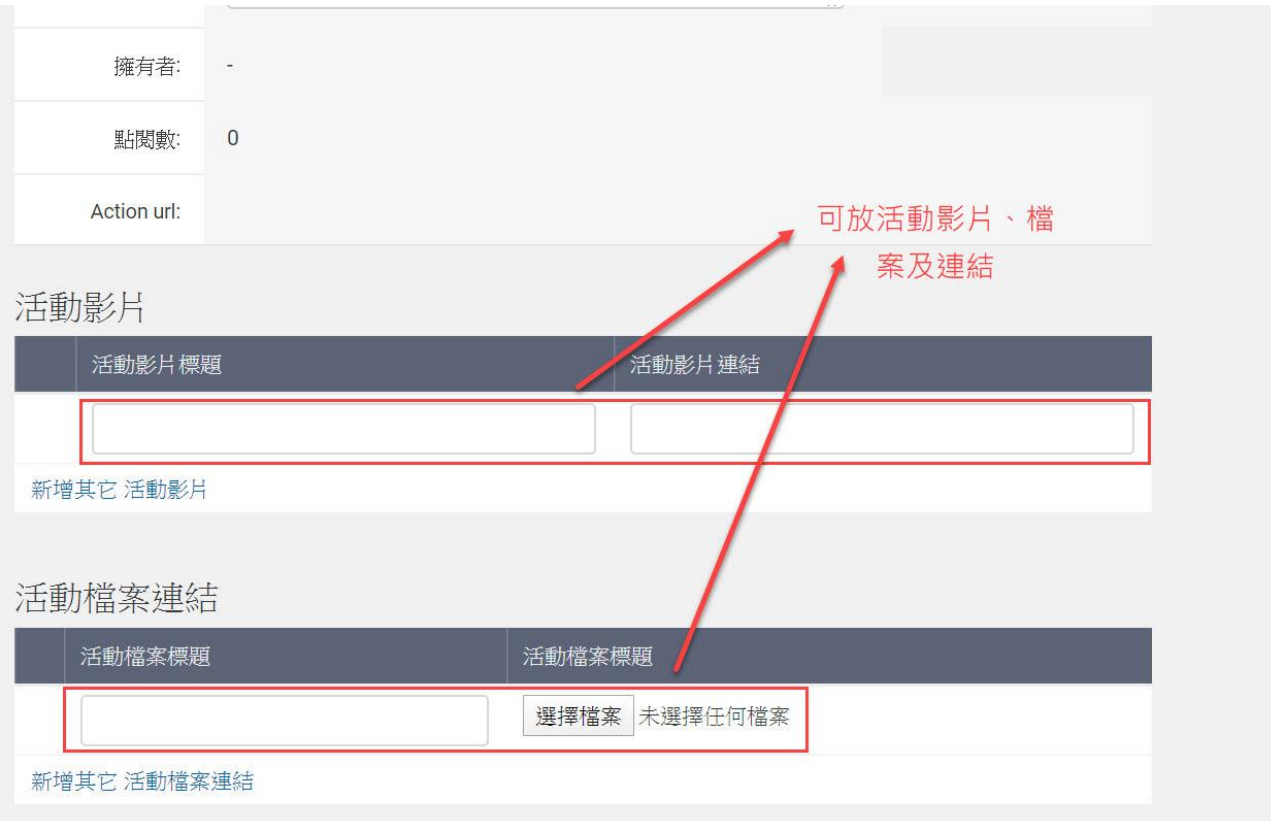

# 活動編輯:

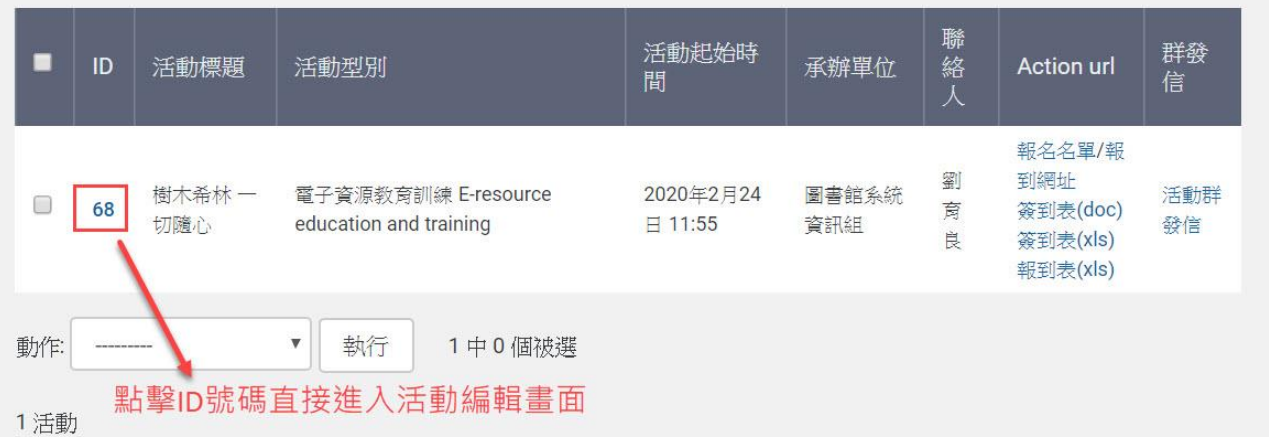

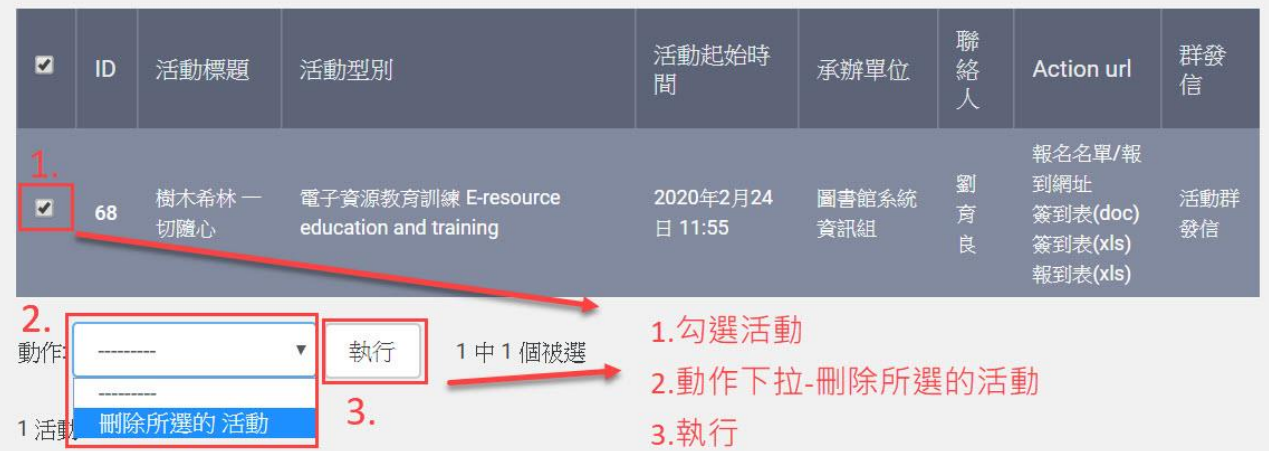

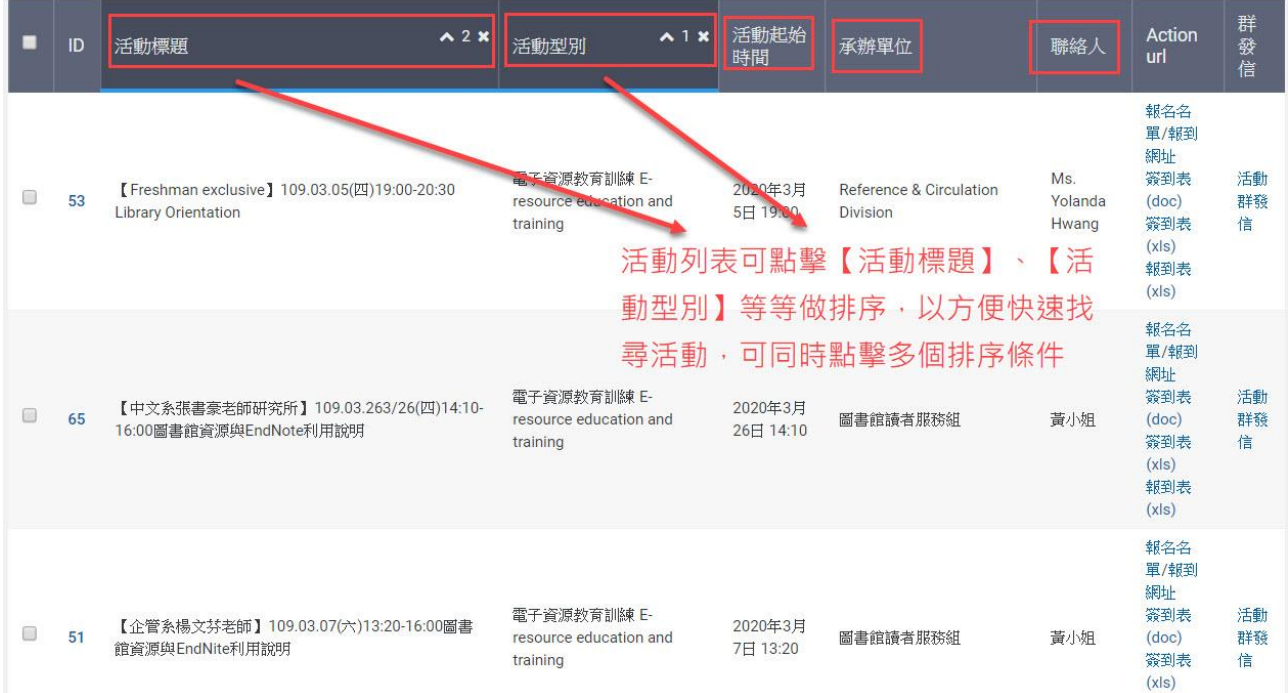

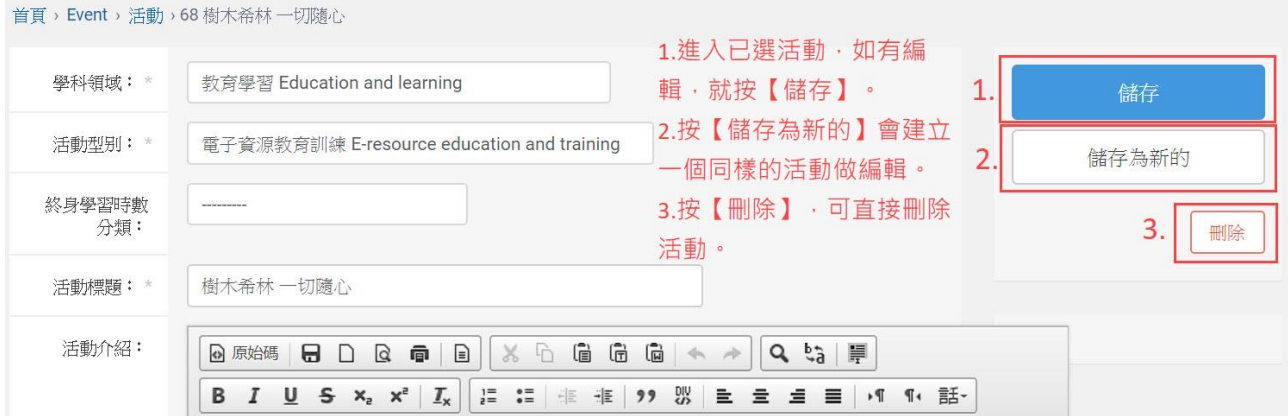

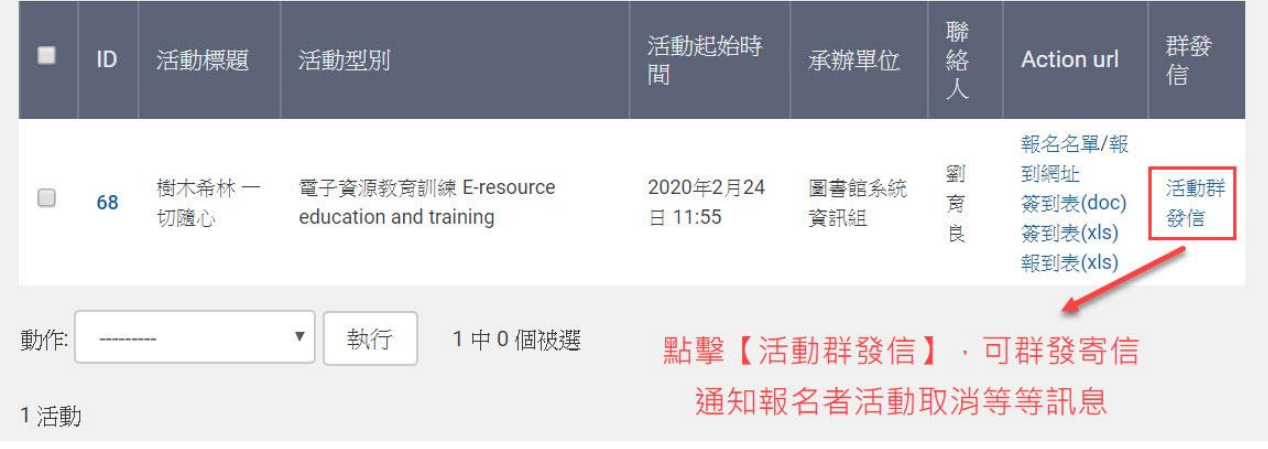

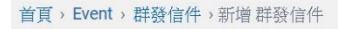

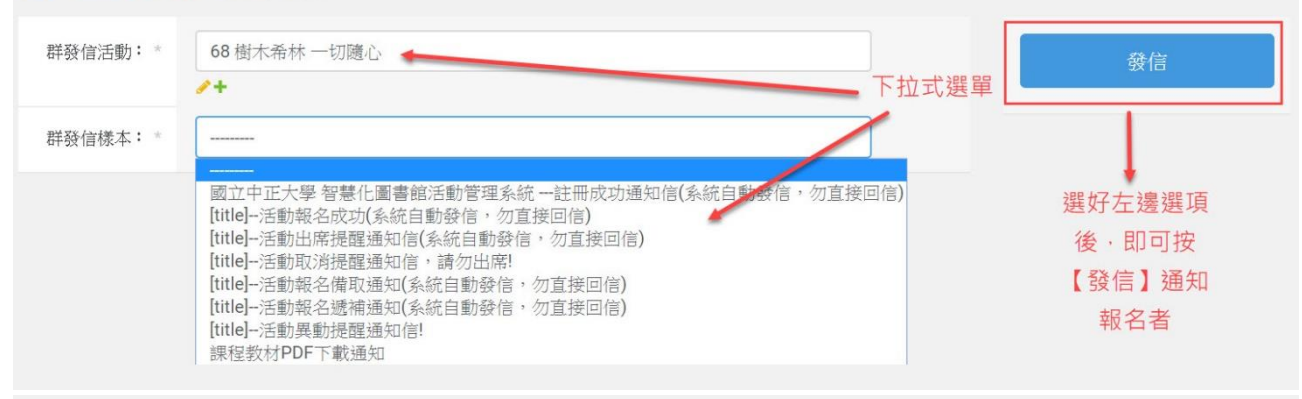

首頁, Event, 活動影片, 新增活動影片

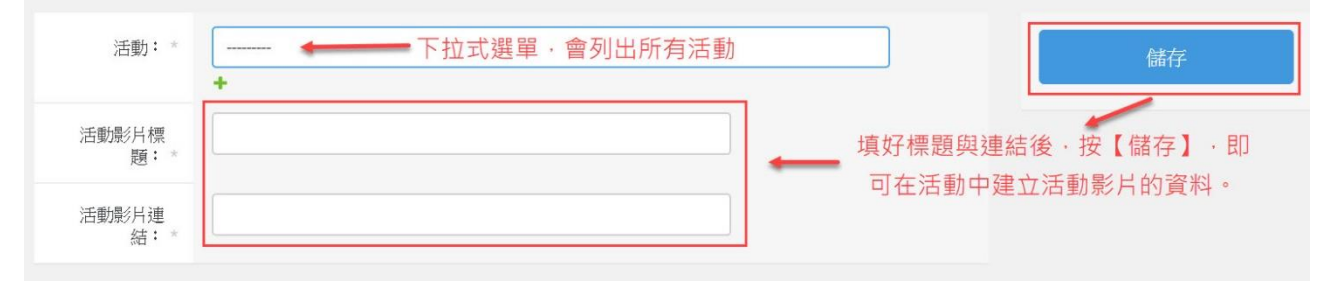

#### 首頁,Event,活動檔案連結,新增活動檔案連結

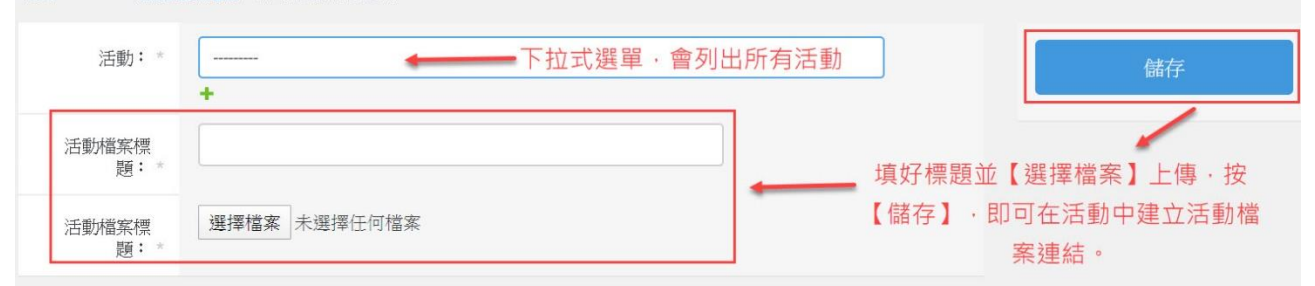

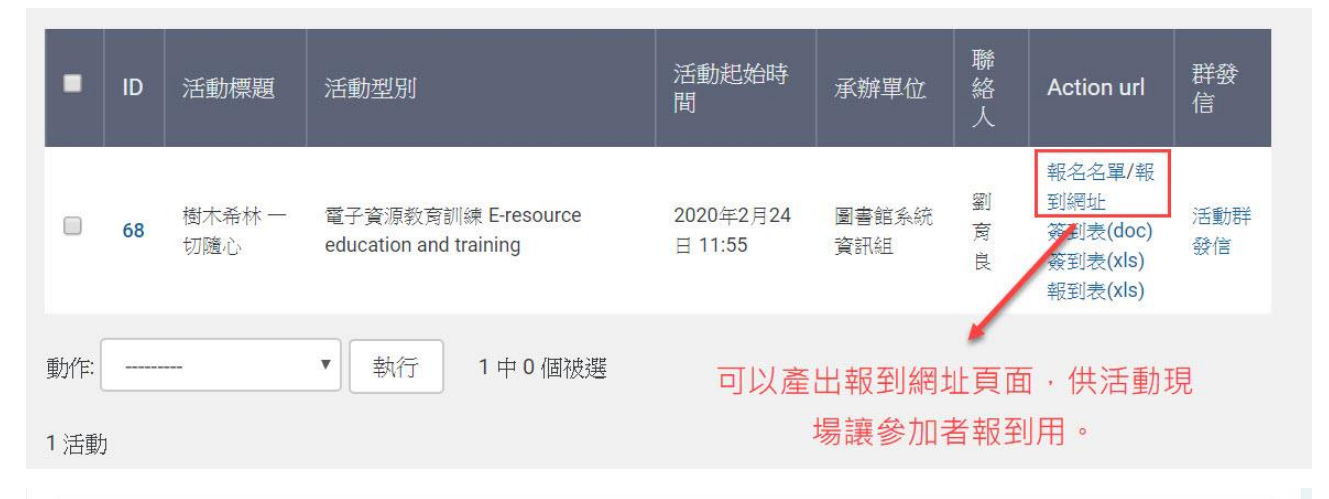

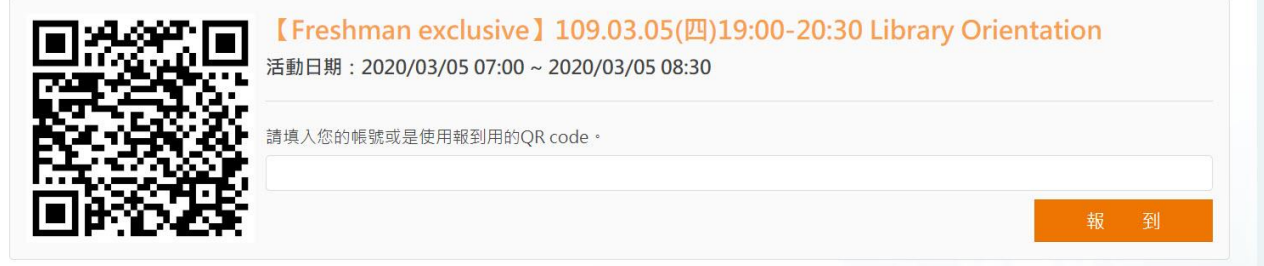

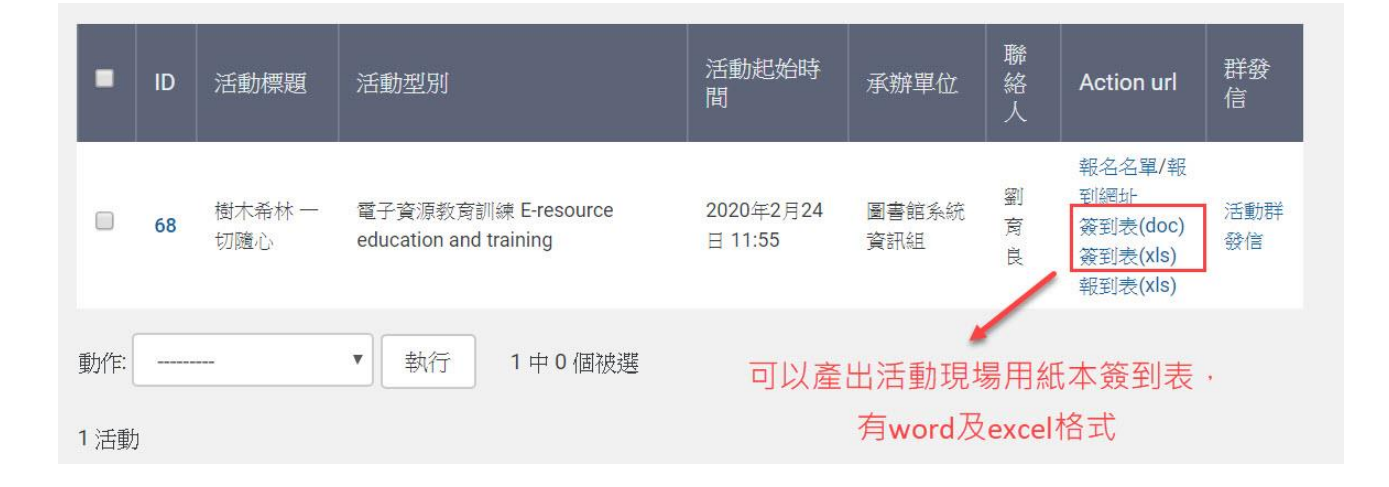

### 活動報名簽到表

活動名稱: 樹木希林 一切隨心。

活動日期: 2020-02-24 11:55:00 - 2020-02-24 18:00:00+

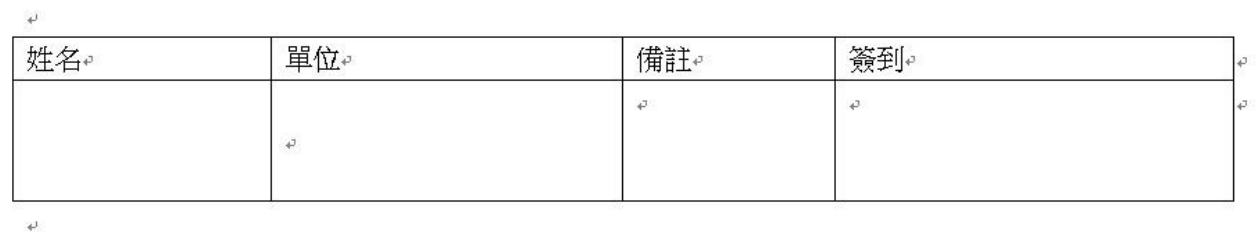

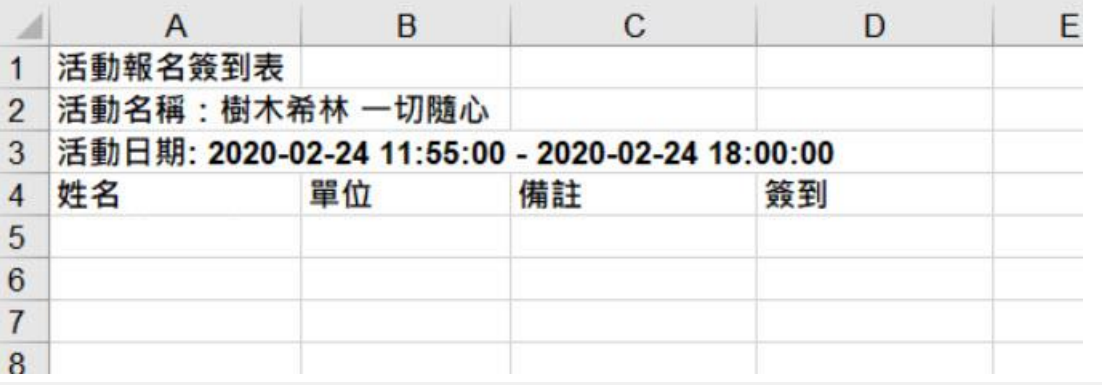

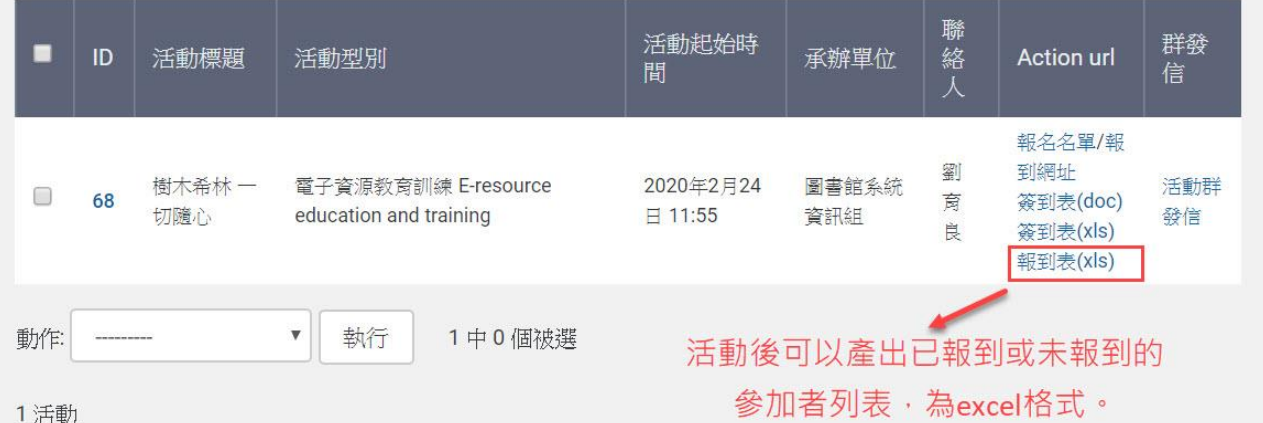

1活動

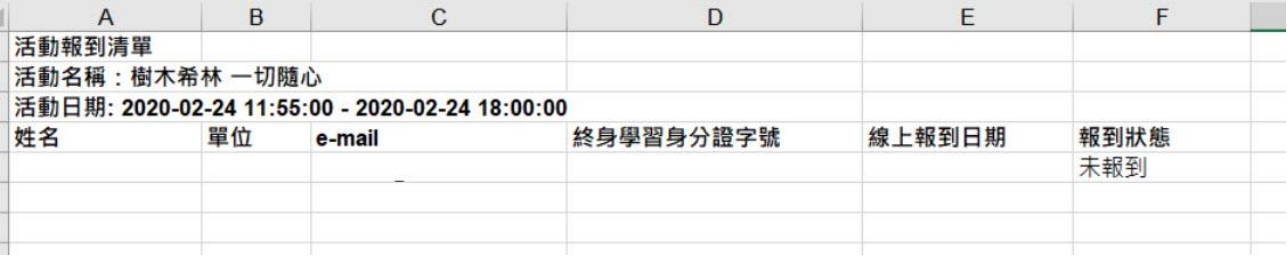